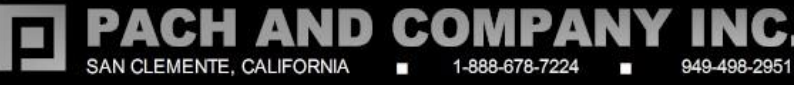

# **AeGIS 7000S SERIES**

**(Model: 7000S, 7000SC, and 7000SV)**

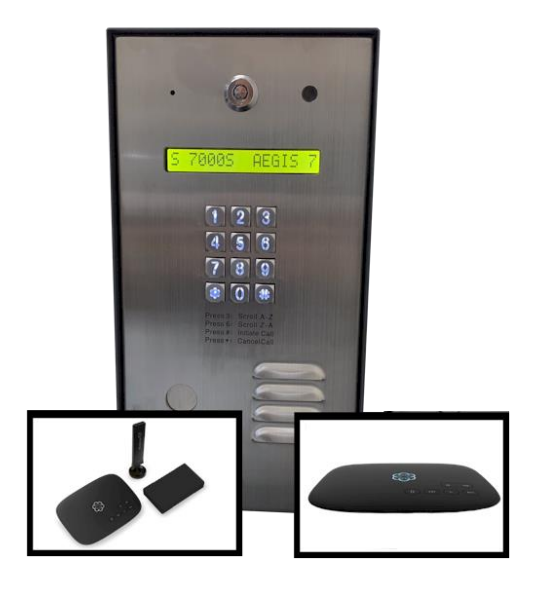

# **TABLE OF CONTENTS**

# Limitation of Liability

Products Limited Warranty

Limited Warranty Limits and Exclusions

**CHAPTER 1 GETTING STARTED**

#### **CHAPTER 2 INSTALLATION AND WIRING DIAGRAM**

General Wiring Diagram

Power Wiring Diagram

VOIP Diagram

Door Strike Wiring Diagram

Input Devices and Door Sensor Wiring Diagram

Satellite System Wiring Diagram

**CHAPTER 3 KEYPAD CORRELATION TABLE**

# **CHAPTER 4 PROGRAMMING**

Log-in to Programming Mode Function Code 00: Change Master Code Function Code 01: Add New Tenant Directory Function Code 02: Edit Existing Directory Function Code 03: Delete Tenant Directory Function Code 04: Clear All Tenant Directories Function Code 05: Enable or disable Call Function Code 06: Add New Access Code Function Code 07: Delete Access Code

Function Code 15: Initializing Event Recording Function Code 16: Auto Unlock Schedule (AUS) Function Code 17: Time Zone (TMZ) Function Code 18: Holiday Zone (HLD) Function Code 19: Directory Digit Function Code 20: AUXIN1 Function Code 21: AUXIN2 Function Code 22: Do Not Disturb Function Code 23: Lock-out Count Function Code 24: Alarm Function Code 25: Keypad Beep Function Code26: Door Beep Function Code 27: Talk Time Function Code 28: Unlock Relay 1 Time Function Code 29: Unlock Relay 2 Time Function Code 33: Temporary Code Function Code 34: Special Code Function Code 35: Temporary Card Function Code 36: Special Card Function Code 38: System Acknowledge Function Code 39: Disable and Enable Remote Access Function Code 40: DTMF Relay 1 Function Code 41: DTMF Relay 2 Function Code 42: Relay 2 Mode Function Code 43: Do Not Disturb Zone Function Code 44: Disable Time Zone Relay Function Code 45: Relay 1 and 2 Unlock Timer Function Code 46: Firmware Version Function Code 48: PBX Enable Function Code 49: Edit Existing Access Code, Temporary Code and Special **Code** Function 50: Erase Memory to Factory Default Function Code 51: Welcome Screen

# **CHAPTER 5 OPERATIONS**

Function Code 08: Clear All Access Codes Function Code 09: Access Code Digit Function Code 10: Add New Card or Transmitter Function Code 11: Delete Card or Transmitter Function Code 12: Clear All Cards and Transmitters Function Code 13: Set Time Function Code 14: Set Date

Call from the System Opening Door Remotely Opening Door Using Access Code, Temporary Code and Special Code Opening Door Using Card, Temporary Card, and Special Card Extending Talk Time Call the System from Remote Location

# **LIMITATIONS OF LIABILITY**

This manual is subject to change without notice.

Pach and Company is not liable for any errors that might occur from use of this document, nor is any commitment to update the information herein implied.

Pach and Company does not assume any liability for any damages, which may arise in installation or use of the AeGIS 7000S Series Pach and Company does not assume liability for any incompatibility between the AeGIS 7000S Series and users devices.

Pach & Company reserves the right to make changes without prior notice to any products in order to improve reliability, function or design.

# **PRODUCTS LIMITED WARRANTY**

ᄉ

#### **New Products warranty (24 months)**

- Products are warranted to be free of defects in material or workmanship for a period of  $24$  months from the date of purchase.
- Products must be purchased from authorized distributors and install by qualified installers.
- Warranty can only be honored to the authorized distributors or qualified installers.
- RMA must be issued by Pach and Company Technical Department for any replacement part(s).
- Replacement part(s) will be shipped via UPS Ground within the 24 months warranty. The defective part(s) must be returned to Pach and Company within 15 days.
- Pach and Company is not responsible for time, travel, and/or labor costs of any distributor and/or dealer-installer, including but not limited to, any expenses to install, uninstall or reinstall hardware/software/firmware related to warranty issues, product enhancements, or product failures.

#### **Wiegand Card, Keyfob and Transmitter Warranty (90 days)**

- Warranted to be free of defects in material and workmanship for a period of  $90 \text{ days}$  from the date of purchase.
- RMA must be issued by Pach and Company Technical Department for replacement.
- Replacement part(s) will be shipped via **UPS Ground** within the 24 months warranty. The defective part(s) must be returned to Pach and Company within 15 days.
- · Pach and Company is not responsible for time, travel, and/or labor costs of any distributor and/or dealer-installer, including but not limited to, any expenses to install, uninstall or reinstall hardware/software/firmware related to warranty issues, product enhancements, or product failures.

# **Replacement Parts Warranty (6 months)**

- Warranted to be free of defects in material and workmanship for a period of **6 months** from the date of purchase.
- RMA must be issued by Pach and Company Technical Department for replacement.
- Replacement part(s) will be shipped via **UPS Ground** within the 6 months warranty. The defective part(s) must be returned to Pach and Company within 15 days.
- Pach and Company is not responsible for time, travel, and/or labor costs of any distributor and/or dealer-installer, including but not limited to, any expenses to install, uninstall or reinstall hardware/software/firmware related to warranty issues, product enhancements, or product failures.

**CHAPTER 1 Getting Started**

#### **Introduction**

Pach & Company thanks and congratulates you on the purchase of your AeGIS 7000S Series Telephone Entry Access Control Systems. The manual is designed to guide you through the proper programming and use of the AeGIS 7000S Series. It is important for you to read and follow the manual completely. The product comes with **two years Limited Warranty**, see above for more detail.

#### **System Description**

The AeGIS 7000S Series is multi tenant telephone entry system. Requires analog dial tone (dedicated phone is recommended). The analog dial can be provided by the phone company (7000S), GSM Module (70000SC) or Analog Terminal Adapter Via Google Voice (7000SV). Capacity 100-600 tenants, 300-1000 cards and codes See Chapter 2 for more detail.

#### **Specification**

**Input power:** 12VAC 40VA (12VAC supplied), 12VDC 3.0A **Minimal Current consumption:** 900-1150mA **Dimension:** *Surface mount:* 12-9/16" (H) x 6-9/16"(W) x 3-1/8"(D) 16 x 1 Liquid Crystal Display (LCD) Viewing 13mm x 9mm 26-Bit Wiegand Input RS-485 for Slave system (up to eight slaves) Two on-board relays Two Auxiliary inputs Operating environment 10ºF-140ºF Relative Humidity 0%-95% non-condensing Double 3/4" knock-out on the back and bottom panel

#### **Features**

20 programmable time zones 10 programmable auto-unlock schedules and 20 holiday schedules 10 programmable temporary cards and access codes for limited use 10 programmable unlock hold cards Postal Lock ready.

Accessories and Replacement parts Visit our web site [www.pach-co.com](http://www.pach-co.com/)

Unpacking the System All the items below come with the AeGIS 7000S Series Contact Pach and Company for missing part(s) at (888) 678-7224, Monday-Friday 7:00 AM 4:00 PM Pacific Standard Time.

12VAC 40VA TRANSFORMER (1) PAIR OF BARREL KEYS (2) 5-PIN GREEN TERMINAL BLOCK (1) 6-PIN GREEN TERMINAL BLOCK (1) 4-PIN GREEN TERMINAL BLOCK (2) 3-PIN GREEN TERMINAL BLOCK (1) 2-PIN GREEN TERMINAL BLOCK (2) QUICK GUIDE (1)

**CHAPTER 2 Installation and Wiring Diagram**  $\Delta$ 

Follow the wiring diagram carefully. Improper installation will void the warranty. Please call technical support in case you have any difficulties during the installation. Click the selection below for different applications

General Wiring Diagram

Power Wiring Diagram

VOIP Diagram

Door Strike Wiring Diagram

Input Devices and Door Sensor Wiring Diagram

Satellite System Wiring Diagram

**2.1 General Wiring Diagram**

Figure 2.1 General Wiring Diagram

**2.2 Power Wiring Diagram**

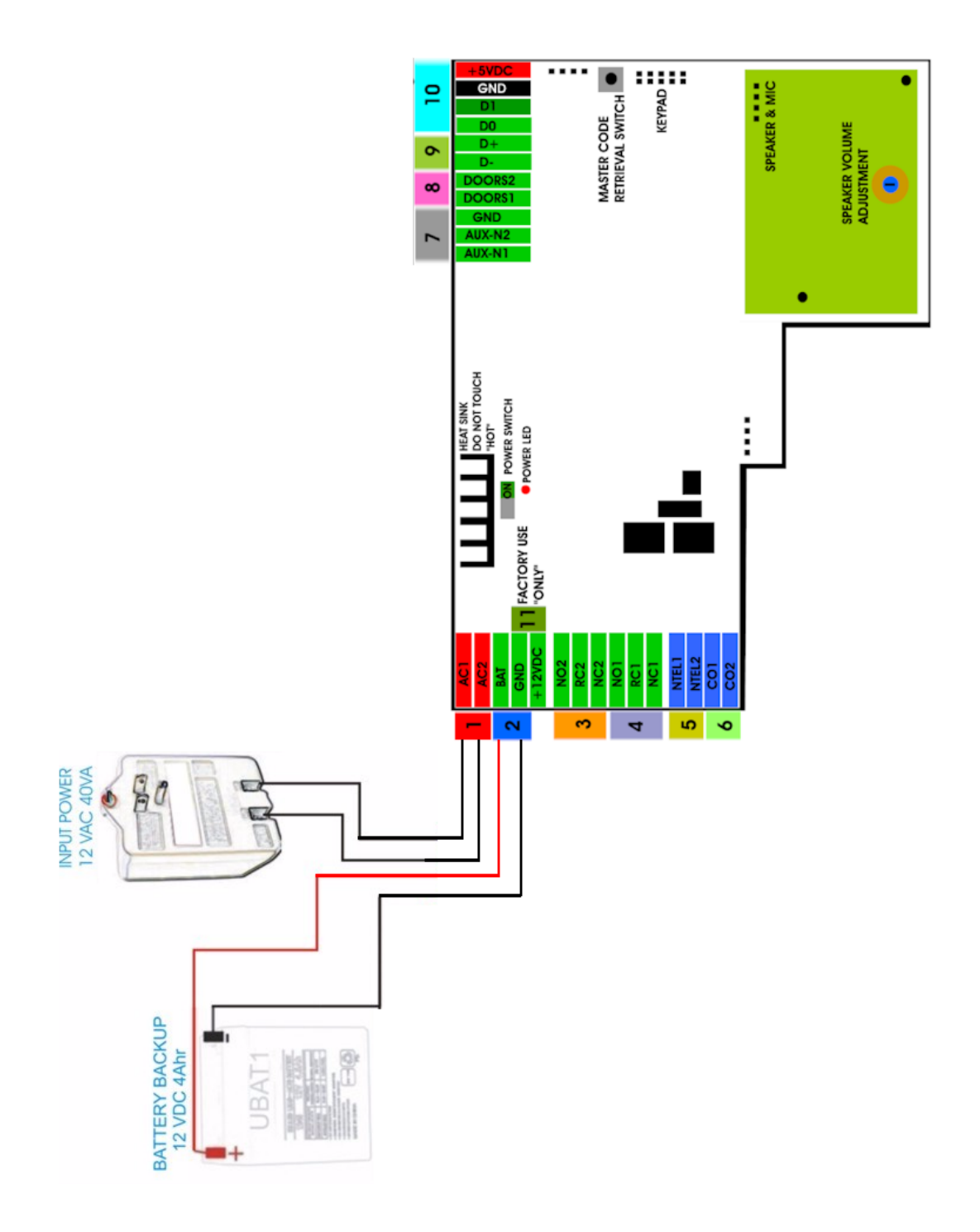

Figure 2.2 Power Wiring Diagram

**2.3 VOIP Wiring Diagram**

*In rare occasion, compatibility issue may occur between the AeGIS 7000S Series and your* VOIP line.

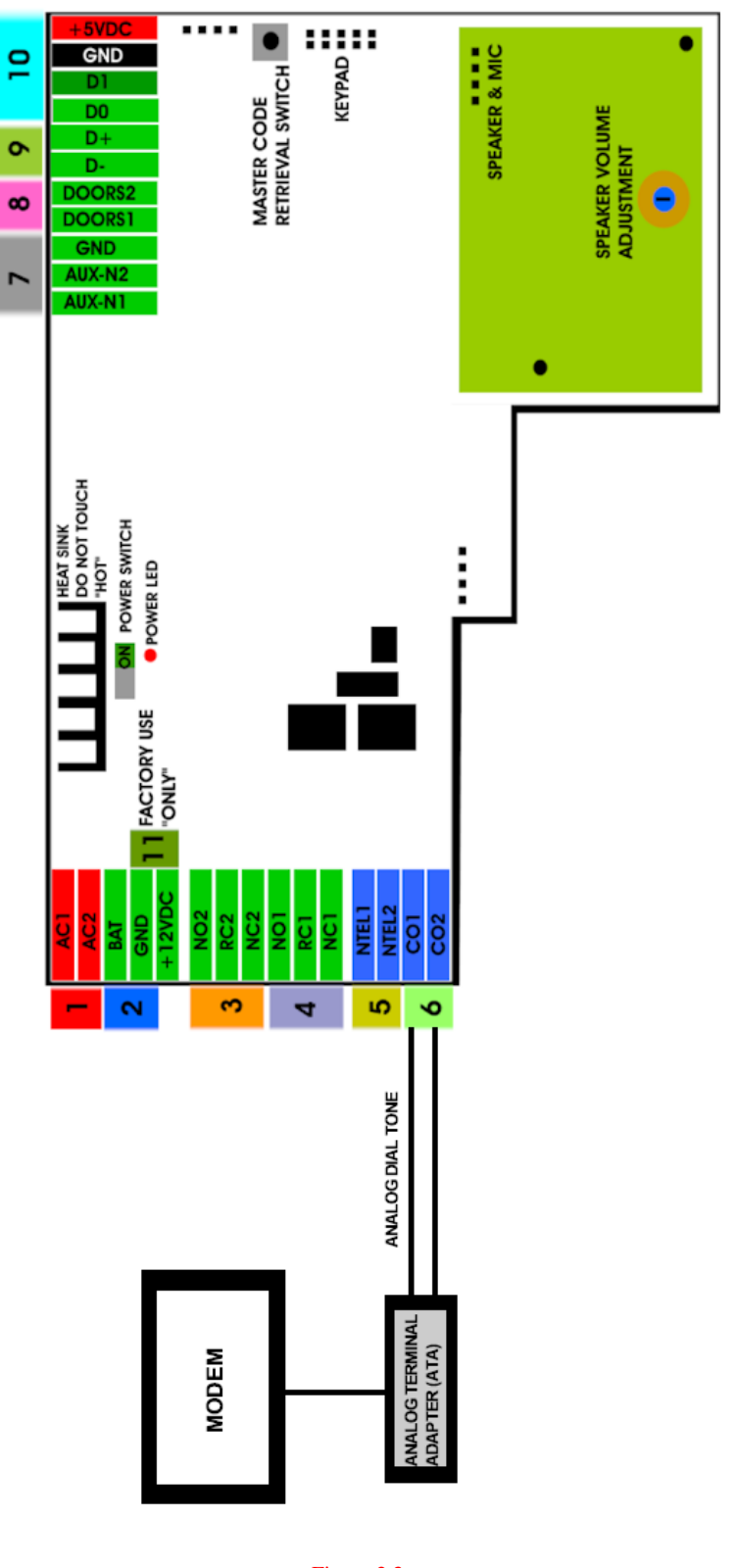

Figure 2.3 Wiring Diagram

**2.4 Door Strike Wiring Diagram**

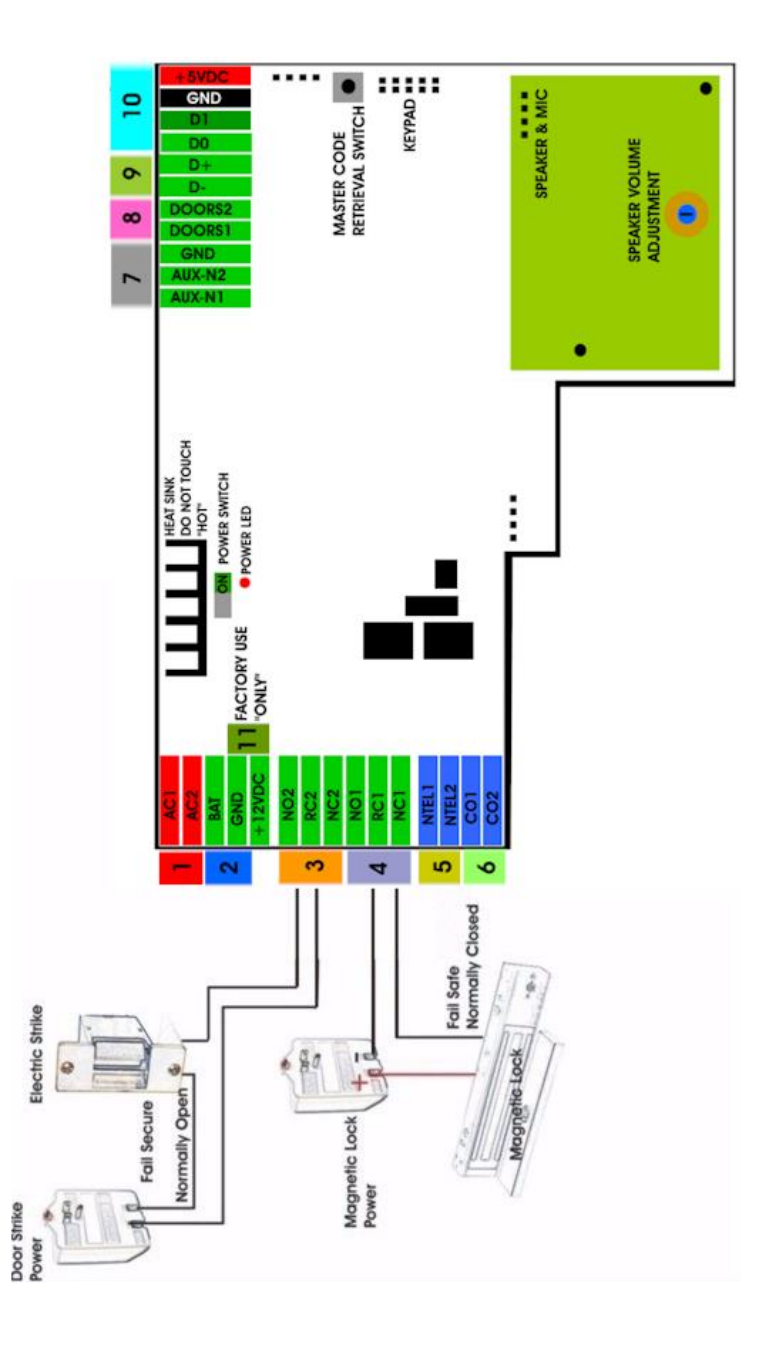

Figure 2.4 Door Strike Wiring Diagram

**2.5 Input Device and Door Sensor Wiring Diagram**

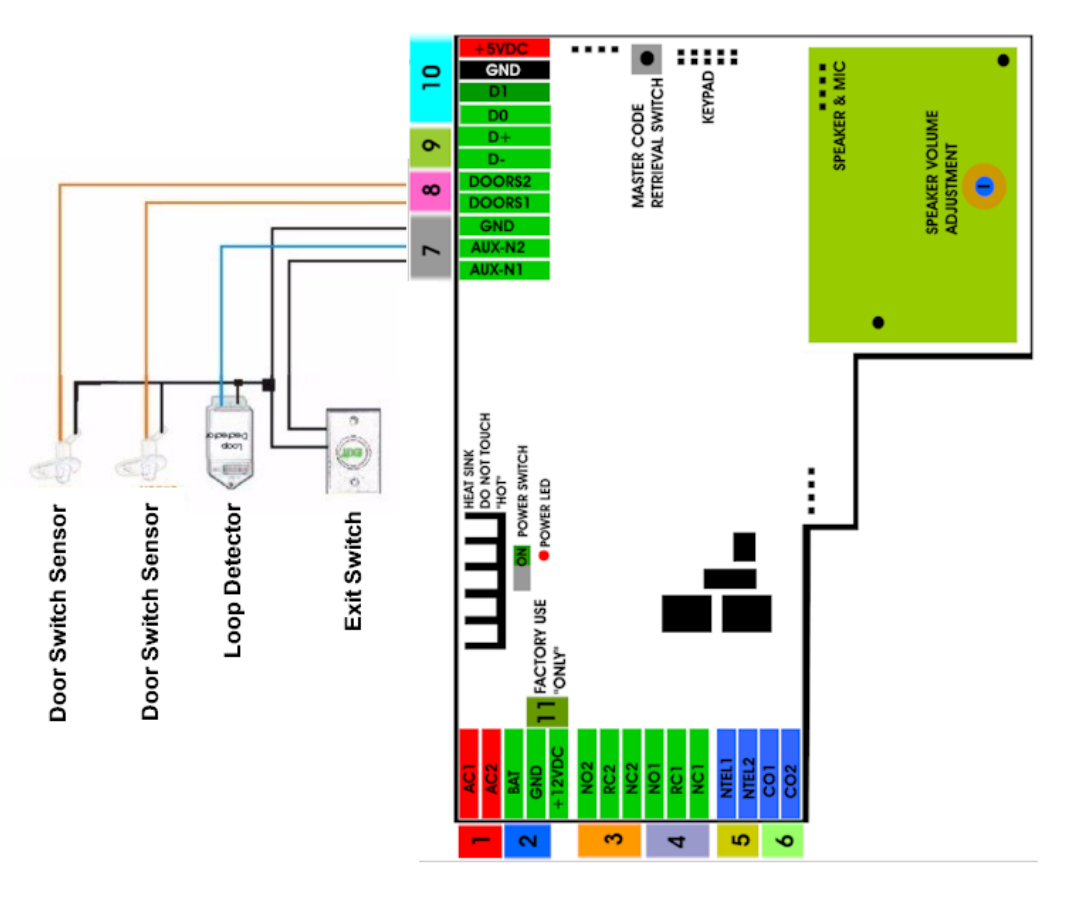

Figure 2.5 Input Device and Door Sensor Wiring Diagram

**2.6 Satellite System Wiring Diagram**

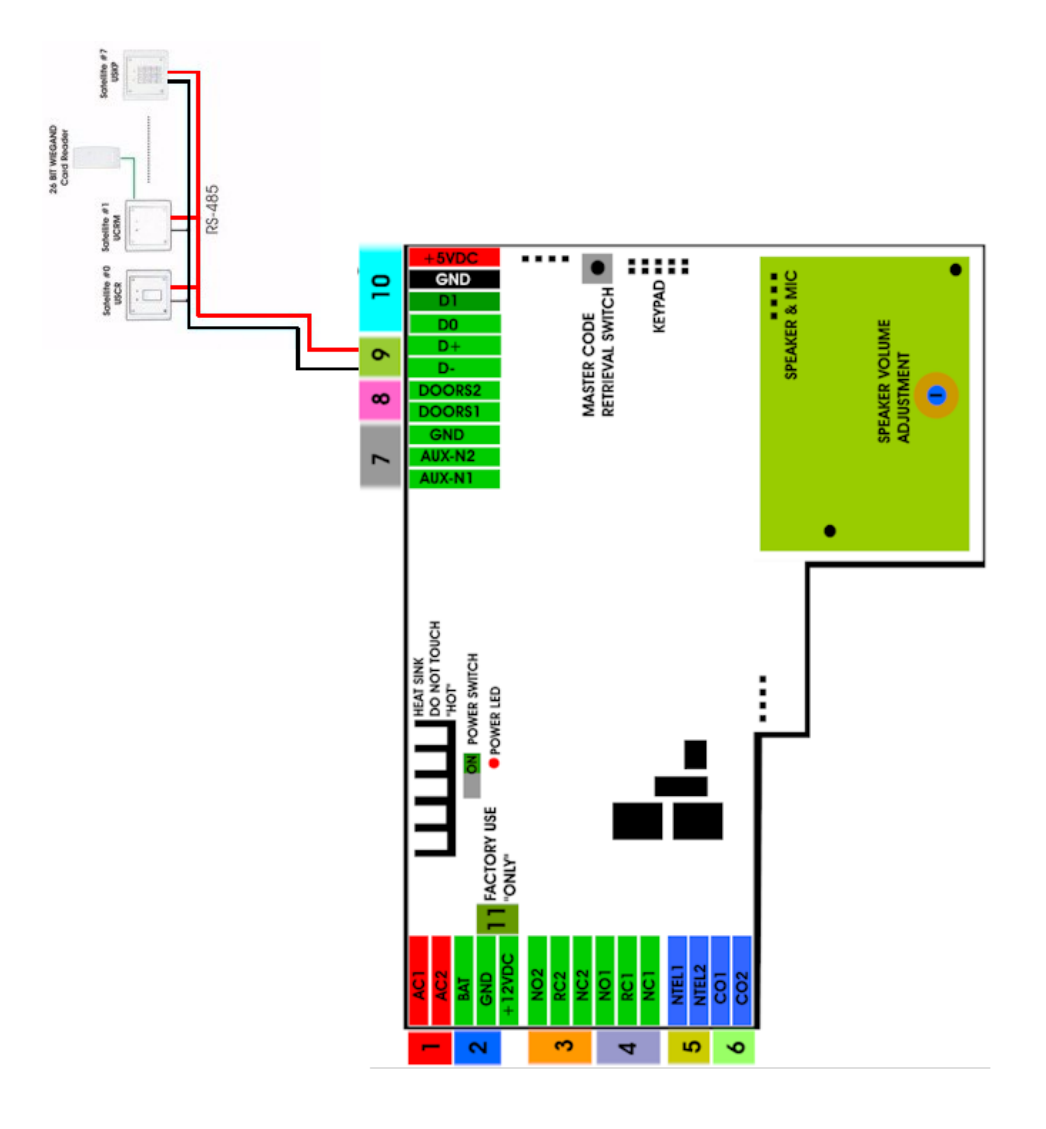

Figure 2.6 Satellite System Wiring Diagram

Assuming all wiring has been done properly according to *chapter 2* then turn the system s power on as shown on *figure 2.1* number 10. The LCD will go into a cycling *mode as below*

# LCD Display OK --- Flash OK --- RTC OK --- DTMF OK --- INIT START --- INIT COMPLTE --- SCROLLING

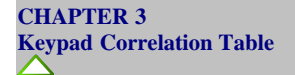

The QR5 buttons are lighted. Below are the correlation table for each key.

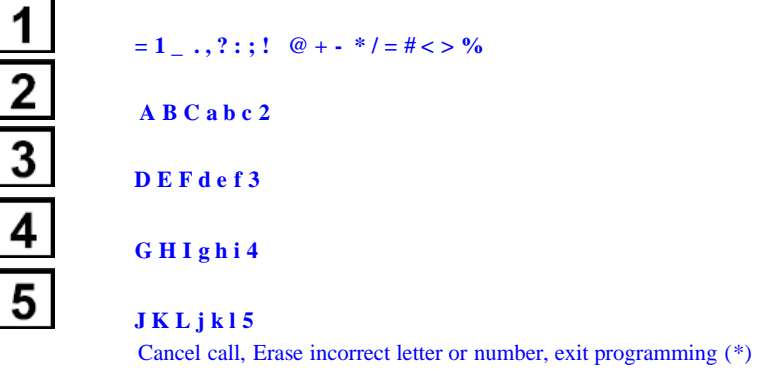

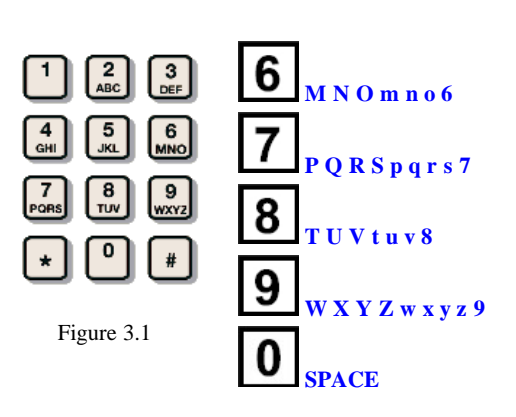

 $\star$ 

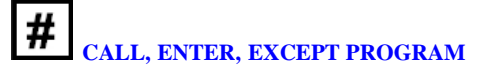

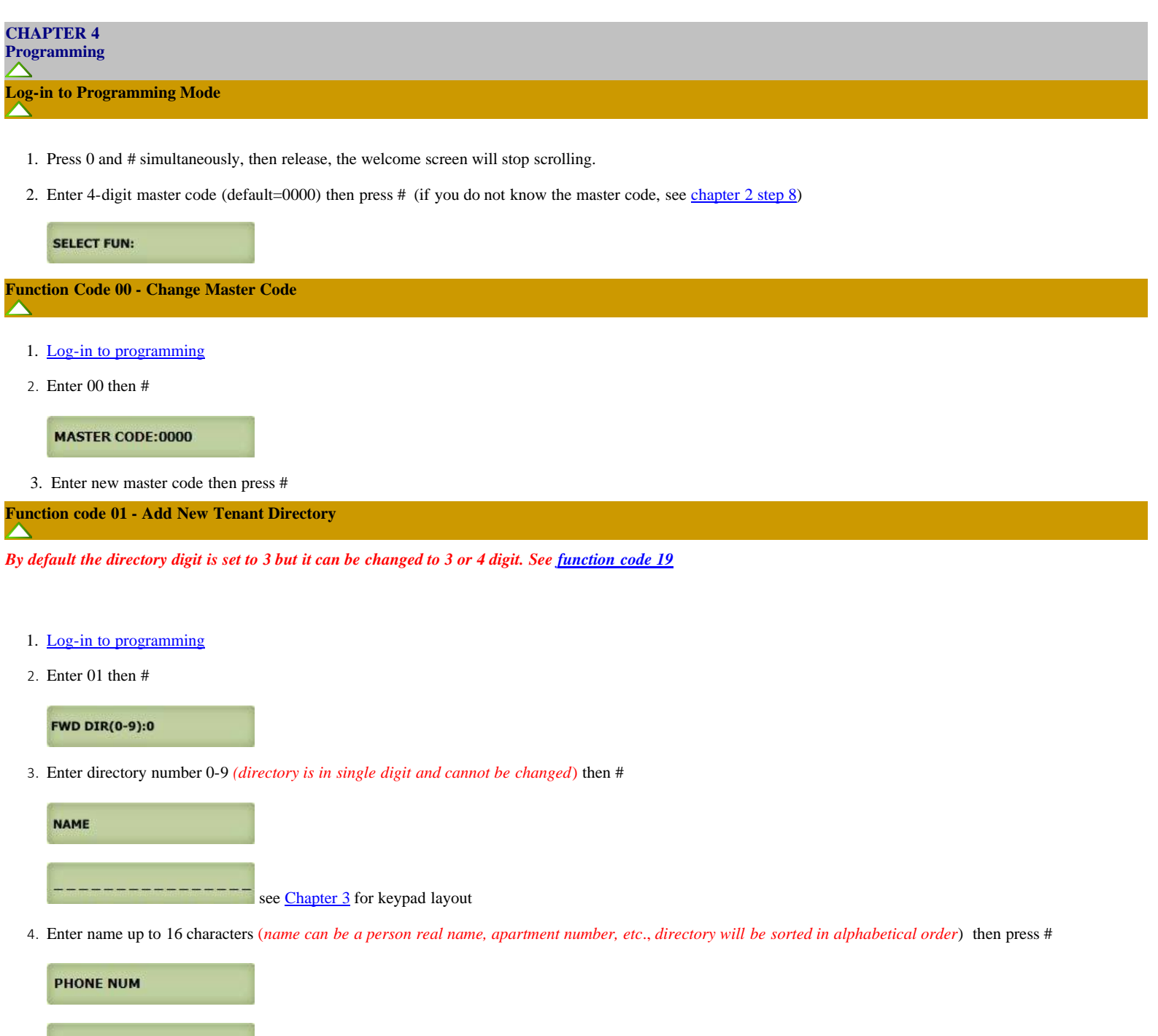

5. Enter the tenant phone number up to 16-digit (phone number can be land line number, cellular number or Voice over IP (VOIP) number. Note: Ocassionally *VOIP phones may have problems releasing door)* then press #.

Return to step 3 to enter another tenant directory

<u>states in des distances de distances de la capaci</u>

**Function Code 02 - Edit Tenant Directory**

1. Log-in to programming

 $\sqrt{}$ 

AeGIS 7000S SERIES

2. Enter 02 then #, the display will show

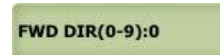

3. Enter tenant directory number to be edited then #

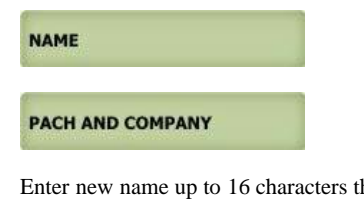

Enter new name up to 16 characters then press *# or press* # *without entering anything to keep the existing name*

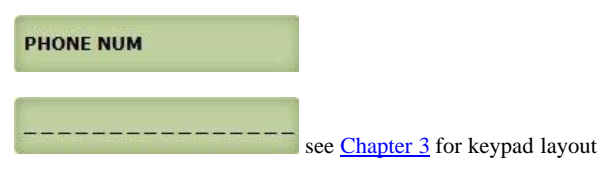

4. Enter the a new tenant phone number up to 16-digit then press # or *press* # *without entering anything to keep the existing number*.

Return to step 3 to edit another tenant directory

# **Function Code 03 - Delete Tenant Directory**

- 1. Log-in to programming
- 2. Enter 03 then #

**DEL FWD(0-9):\_** 

3. Enter the tenant directory to be deleted (0-9) then press #

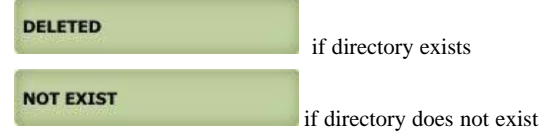

**Function Code 04 - Clear All Tenant Directories**

- 1. Log-in to programming
- 2. Enter 04 then #

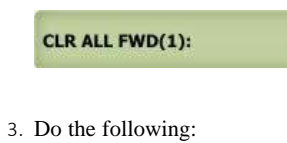

- Press 1 (to clear all directories) then press #
- Press \* to cancel

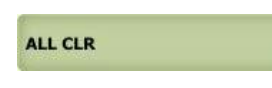

# **Function Code 05 - Call Forwarding**

*Option 1 must be selected. Default is 1 (enable)*

- 1. Log-in to programming
- 2. Enter 30 then #

FWD(E=1, D=0):1

3. Enter 0= disable (default) or 1= enable then press  $#$ 

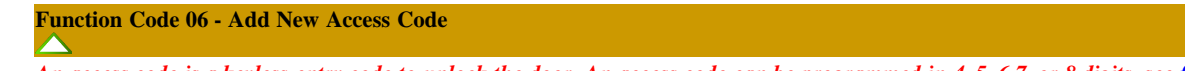

An access code is a keyless entry code to unlock the door. An access code can be programmed in 4, 5,6,7, or 8 digits, see *function code 09* to change the access code *number of digit.*

- 1. Log-in to programming
- 2. Enter 06 then #

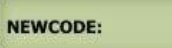

3. Enter the access code (4-8 digit, see function code 09 ), then press #

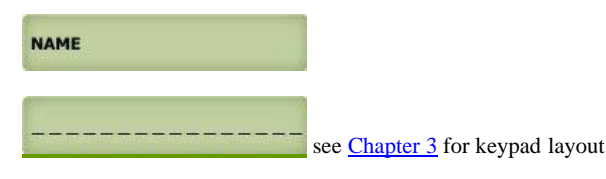

4. Enter name up to 16 characters, then press #

DOOR(1,2,3):

5. Enter door 1 or 2, or 3 for both, then press #

**TMZ SET(1-3):** 

6. Enter time zone 1-3 then press #

TMZ NO(0-20):\_\_

7. Enter 00 (*24 hours*) - 20 see function code 17 then press #

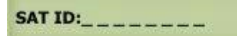

8. Enter satellite system ID 0-7 (enter 0 if no satellite connected to the QR5) then press #

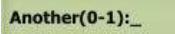

- 9. Enter
	- $0=$  no more additional time zone then press # and return to step  $3$  to program another access code
	- $1=$  add additional time zone then press # and return to step 6
	- **\*** = exit programming

**Function Code 07 - Delete Access Code**

1. Log-in to programming

- AeGIS 7000S SERIES
	- 2. Enter 07 then #

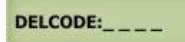

3. Enter code to be deleted then press #

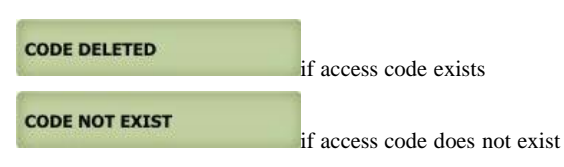

Repeat this step to delete another code

#### **Function Code 08 - Clear All Access Codes**

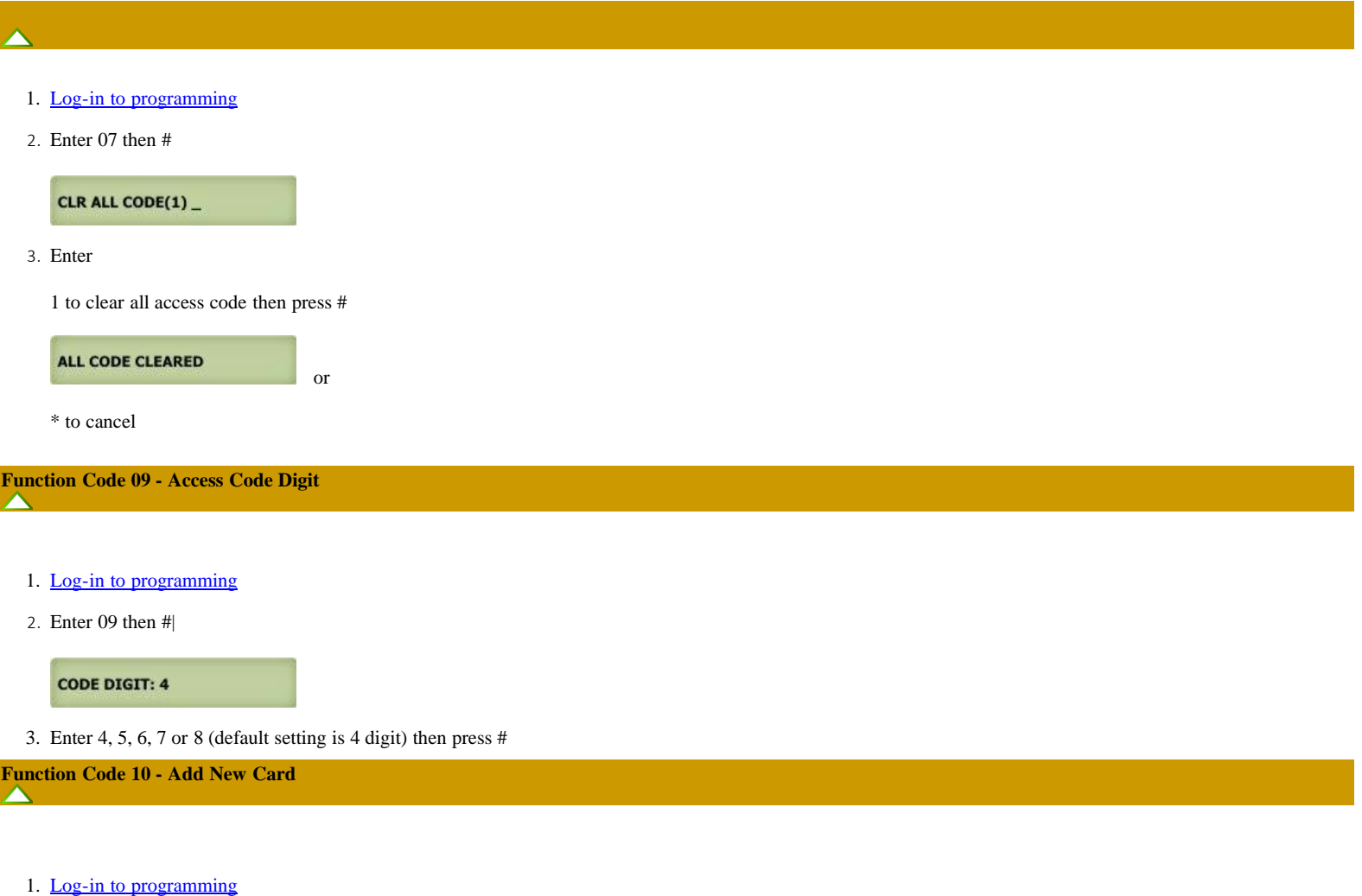

2. Enter 10 then #

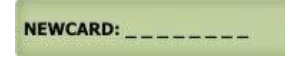

3. Present the card in front of the card reader black window, the number will register automatically (or enter the last 8 digits of the number on the card) then press #or press the transmitter button (the number will automatically register) then press #

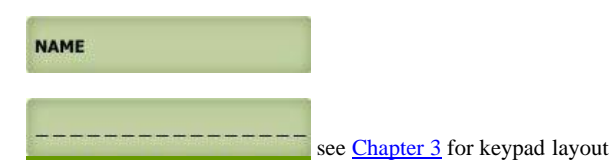

4. Enter name up to 16 characters then press #

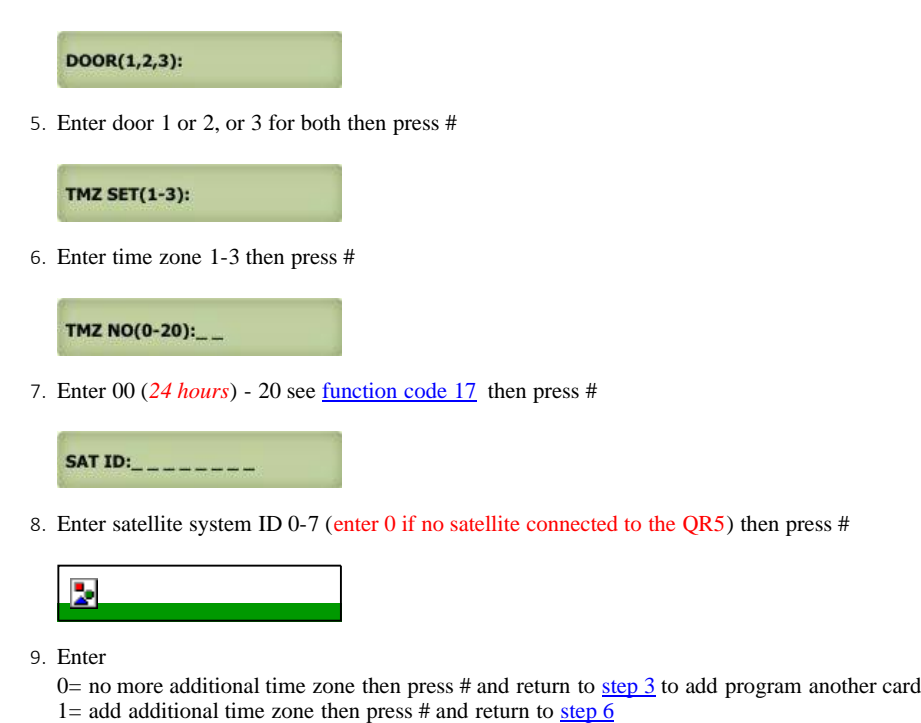

**\*** = exit programming

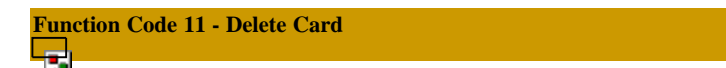

- 1. Log-in to programming
- 2. Enter 11 then #

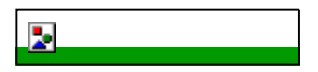

3. Present the card in front of the card reader black window, the number will register automatically (or enter the last 8-digits of the number on the card) then press #

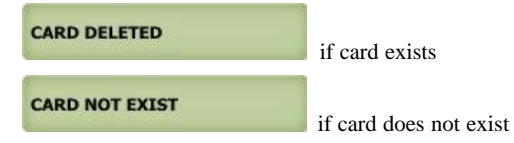

Repeat this step to delete another code

# **Function Code 12 - Clear All Cards**

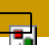

- 1. Log-in to programming
- 2. Enter 12 then #

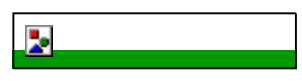

3. Enter

1 to clear all cards or transmitters then press #

or

ALL CARD CLEARED

```
AeGIS 7000S SERIES
```
**\*** to cancel

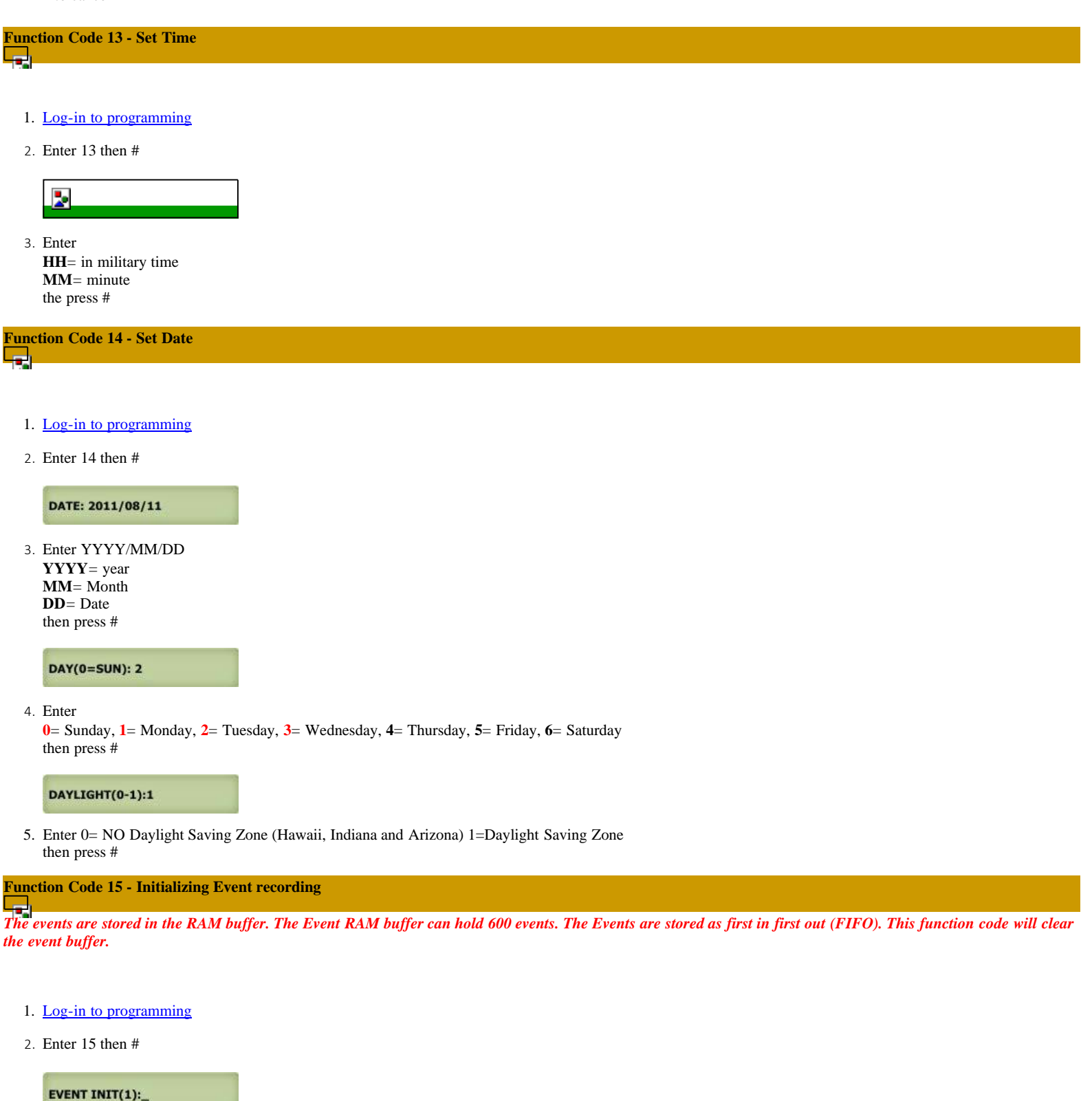

Enter 1 then # to clear event buffer

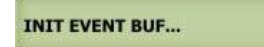

**\*** to cancel deletion

**Function Code 16 - Auto Unlock Schedule (AUS)**اجوبا

or

Open and close the door according to the schedule programmed. if the open time is 06:00 and close time 18:00, door 1,2 or both will unlock at 06:00 am and close at *06:00 pm. 10 AUS can be programmed.*

- 1. Log-in to programming
- 2. Enter 16 then #

**AUS NO(0-9):\_** 

3. Enter AUS (0-9) then press #

ADD=1 DEL=0:

4. Enter

0= Delete the existing AUS the press #

or

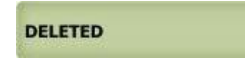

1= Add AUS then press #

OPEN TIME:\_\_ \_\_

5. Enter open time in military then press #

CLOSE TIME:\_\_ \_ \_\_

6. Enter close time in military then press #

 $DAY(0-6)$ \_\_\_\_\_\_

7. Enter

**0**= Sunday, **1**= Monday, **2**= Tuesday, **3**= Wednesday, **4**= Thursday, **5**= Friday, **6**= Saturday then press #

 $DOOR(1-3):$ 

- 8. Enter
	- $1=$  Relay 1 (door 1)  $2=$  Relay 2 (door 2) 3= Both relay 1 and 2 then press #

9. Return to step 3 to enter another AUS

## **Function Code 17 - Time Zone (TMZ)**

اجا

20 Time Zone can be programmed and up to three time zone can be assigned to each access code or card to allow access during a certain time of the day.

- 1. Log-in to programming
- 2. Enter 17 then #

TMZ NO(0-20):\_\_

3. Enter 01-20 (00=24 hours access automatically) then press #

ADD=1 DEL=0:

AeGIS 7000S SERIES

4. Enter

0= Delete the existing time zone then press #

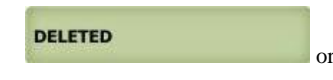

 $1=$  add new time zone then press #

START TIME:\_\_\_\_

5. Enter start time in military then press #

END TIME:

6. Enter end time in military then press #

 $DAY(0-6)$ <sub>--</sub>

7. Enter

**0**= Sunday, **1**= Monday, **2**= Tuesday, **3**= Wednesday, **4**= Thursday, **5**= Friday, **6**= Saturday then press #

Return to step 3 to program more time zone

**Function Code 18 - Holiday Zone (HLD)** ا ہے۔

HLD is to over ride Time Zone (TMZ) and Auto Unlock Schedule (AUS) during the holidays. Up to 20 Holiday Zone can be programmed

- 1. Log-in to programming
- 2. Enter 18 then #

HLD NO(1-20):\_\_

3. Enter 01-20 then press #

ADD=1 DEL=0:

4. Enter

0= Delete the existing holiday zone then press #

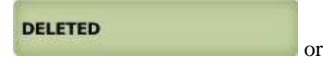

 $1=$  add new holiday zone then press  $#$ 

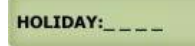

5. Enter month and date (i.e. 0704 for U.S.A Independence Day) then press # Return to step 3 to add more holiday zones.

# **Function Code 19 - Directory Digit**

Directory digit is a unique number that must be assigned for each tenant. Directory digit can be an apartment number. By default is set to 3 but it can be changed to *2,3 or 4 digit. It also uses to do direct call*.

- 1. Log-in to programming
- 2. Enter 19 then #

**DIR DIGIT: 3** 

3. Enter 2, 3 or 4 digit then press #

# **Function Code 20 - AUXIN1**

AUXINI is used for input device such as postal lock, infrared sensor, exit button, etc..AUXINI is associated with relay I

- 1. Log-in to programming
- 2. Enter 20 then #

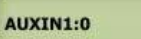

- 3. Enter
	- 0= disable (default setting)
	- 1= Enable control by relay 1 open door interval, see function code 28
	- 2= relay 1 control by AUXIN1

then press #

**Function Code 21 - AUXIN2**

AUXIN2 is used for input device such as postal lock, infrared sensor, exit button, etc.. AUXIN2 is associated with relay 2

- 1. Log-in to programming
- 2. Enter 21 then #

AUXIN2:0

- 3. Enter
	- 0= disable (default setting)
	- 1= Enable control by relay 2 open door interval, see function code 29
	- 2= relay 2 control by AUXIN2

then press #

# **Function Code 22 - Do Not Disturb**

*If Do Not Disturb is enabled visitors can't call from the system*

- 1. Log-in to programming
- 2. Enter 21 then #

NO DIST EN(1):0

3. Entert 0= disable, 1= enable then press  $#$ 

# **Function Code 23 Lock-out Count**

ابوبا

The system will be disabled in about 60 seconds after pressing invalid access code or swiping invalid card as specified on the Lock-out Count.

- 1. Log-in to programming
- 2. Enter 23 then #

**LOCKOUT CNT:3** 

3. Enter 1-9 (default=3) then press #

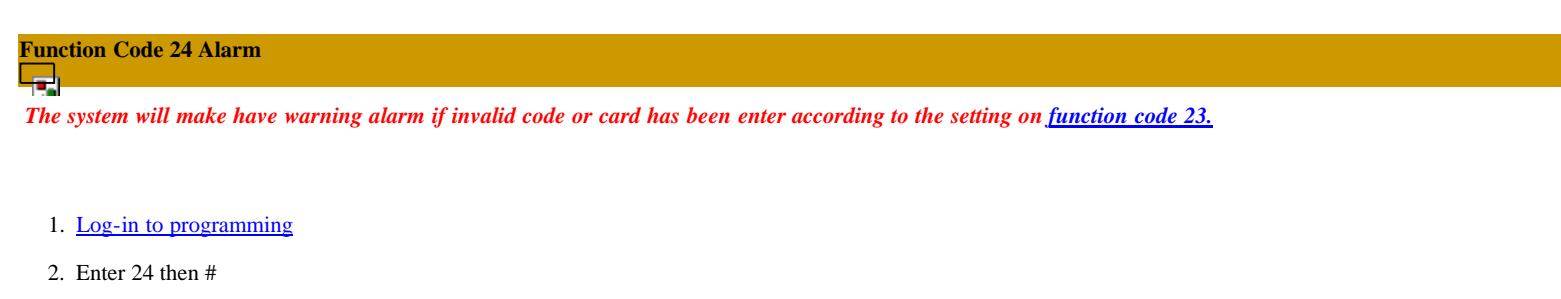

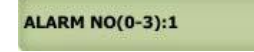

3. Enter

- **0**= disable, **1**=disable system for 60 seconds and local beep (default setting), **2**= disable system for 60 seconds with no beep
- $3$ = call directory (0-9) then press #

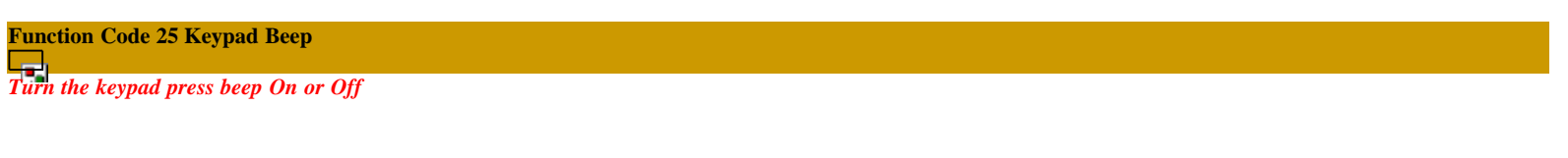

- 1. Log-in to programming
- 2. Enter 25 then #

**KEY BEEP(0-1):1** 

3. Enter  $0=$  off,  $1=$  On (default) then press #

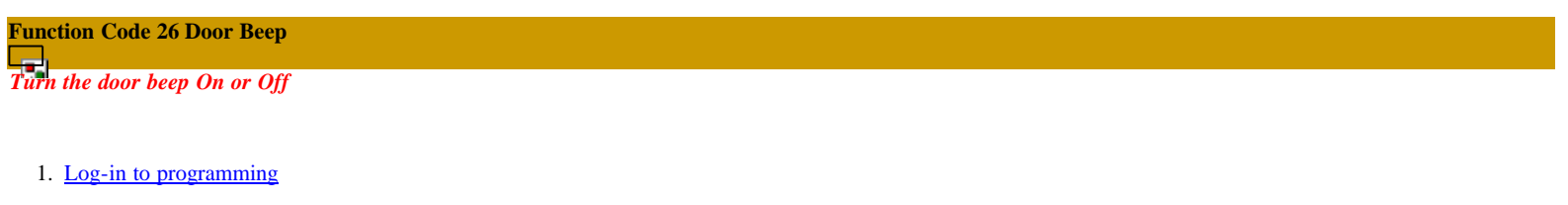

2. Enter 26 then #

**DOOR BEEP(0-1):1** 

3. Enter  $0=$  off,  $1=$  On (default) then press #

# **Function Code 27 Talk Time**

The amount of time the visitor can talk to the tenant. The timer starts as soon as the system is offhook.

- 1. Log-in to programming
- 2. Enter 27 then #

TALK TIME:060

3. Enter 10-240 seconds then press #

**Function Code 28 Unlock Relay 1 Time** *Relay 1 trigger time.*

- 1. Log-in to programming
- 2. Enter 28 then #

DOOR1 TIME:012

3. Enter 01-99 (second) then press #

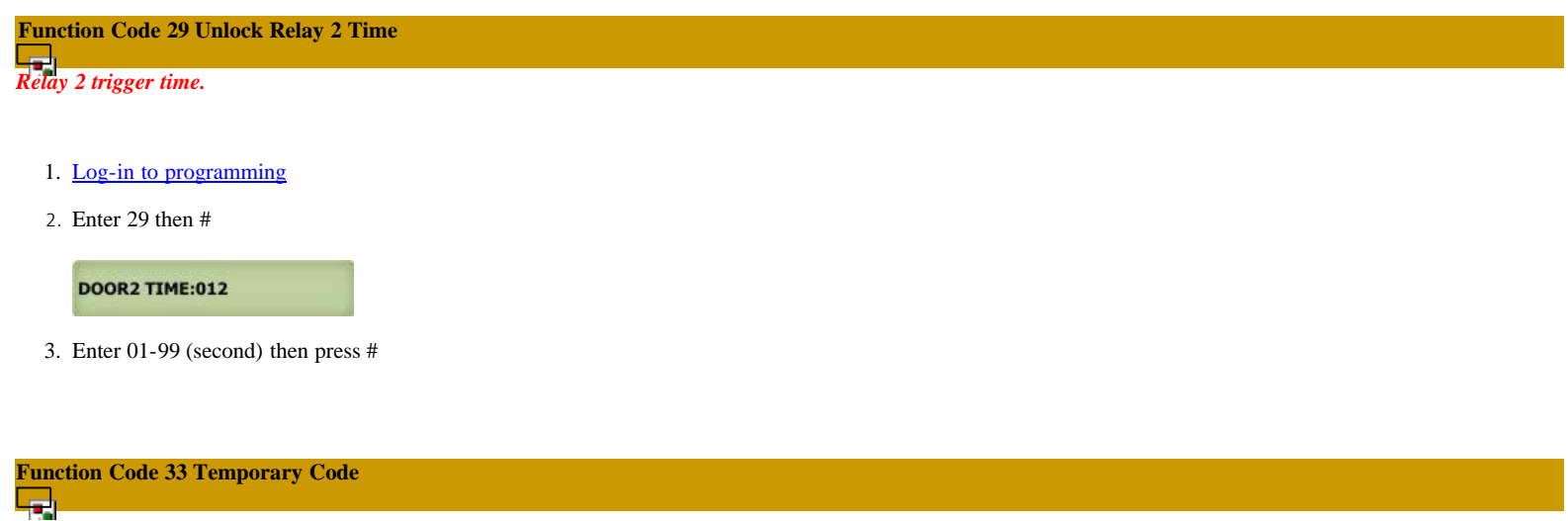

The code will expire after a certain amount of used (1-10 times) in the programming, Up to 10 temporary codes can be programmed.

- 1. Log-in to programming
- 2. Enter 33 then #

TEMP CODE(0-1)

3. Enter 0= delete existing temporary code or  $1=$  add temporary code then press #

**CODE NO(1-10):** \_\_

4. Enter code number 01-10 then press #

**NEWCODE:** 

5. Enter 4-8 digit code, see digit setting on function code 09

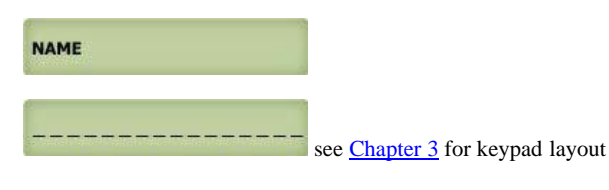

6. Enter name then press #

DOOR(1,2,3):

7. Enter 1= relay 1(door 1), 2= relay 2 (door 2) or 3= both relay then press  $#$ 

**TMZ SET(1-3):** 

8. Enter time zone set 1-3 then press #

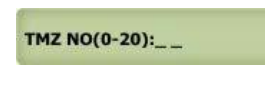

9. Enter 00 (*24 hours*) - 20 see function code 17 then press #

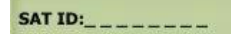

10. Enter Sat id 0-7 then press # (enter 0 if no satellite connected to the QR5)

Another $(0-1)$ :

- 11. Enter
	- $0=$  no more additional time zone then press # and return to  $\frac{\text{step } 3}{1}$  to program another temporary code
	- 1= add additional time zone then press  $#$  and return to step 8
	- $* =$  exit programming

**Function Code 34 Special Code**

# ادت

Unlock hold (open hold) and use same code to lock (close) door or gate. Up to 10 special codes can be programmed.

- 1. Log-in to programming
- 2. Enter 34 then #

SPEC CODE(0-1):  $_{-}$ 

3. Enter  $0=$  delete  $1=$  add then press #

**CODE NO(1-10):** \_\_

4. Enter code 01-10 then press #

**NEWCODE:** 

5. Enter 4-8 digit code, see digit setting on **function code 09** 

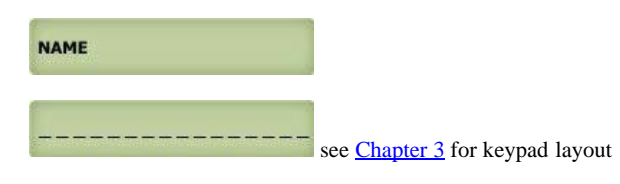

6. Enter name then press #

DOOR(1,2,3):

7. Enter 1= relay 1(door 1), 2= relay 2 (door 2) or 3= both relay then press #

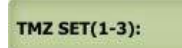

8. Enter time zone 1-3 then press #

TMZ NO(0-20):\_\_

9. Enter 00 (*24 hours*) - 20 see function code 17 then press #

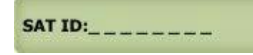

10. Enter Sat ID 0-7 then press # (enter 0 if no satellite connected to the QR5)

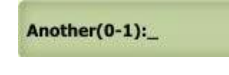

- 11. Enter
	- $0=$  no more additional time zone then press # and return to step  $\frac{3}{2}$  to program another temporary code
	- 1= add additional time zone then press # and return to  $\frac{\text{step } 8}{\text{step } 1}$
	- $* =$  exit programming

# **Function Code 35 Temporary Card**

# ابهبا

The fob or card will expire after a certain amount of used (1-10 times) in the programming, Up to 10 temporary fobs or cards can be programmed.

- 1. Log-in to programming
- 2. Enter 35 then #

TEMP CARD(0-1):  $-$ 

3. Enter  $0=$  delete  $1=$  add then press #

CARD NO(1-10): \_

4. Enter card 01-10 then press #

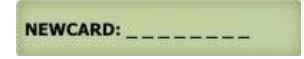

5. Present the card or fob in front of the black window, the system will register the card or fob 8-digit number printed then press #

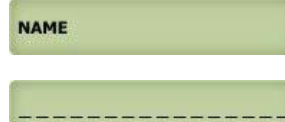

see Chapter 3</u> for keypad layout

6. Enter name and press #

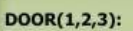

7. Enter 1= relay 1(door 1), 2= relay 2 (door 2) or 3= both relay then press #

**TMZ SET(1-3):** 

8. Enter time zone 1-3 then press #

TMZ NO(0-20):\_\_

9. Enter 00 (*24 hours*) - 20 see function code 17 then press #

SAT ID:\_\_\_\_\_\_\_\_

10. Enter Sat ID 0-7 then press # (enter 0 if no satellite connected to the QR5)

Another(0-1):

11. Enter

еł

- $0=$  no more additional time zone then press # and return to step  $\frac{3}{2}$  to program another temporary code
- $1=$  add additional time zone then press # and return to step 8
- $* =$  exit programming

### **Function code 36 Special Card**

Unlock hold (open hold) and use same fob or card to lock (close) door or gate. Up to 10 special fobs or cards can be programmed.

- 1. Log-in to programming
- 2. Enter 36 then #

SPEC CARD(0-1):

3. Enter  $0=$  delete  $1=$  add then press #

CARD NO(1-10): \_

4. Enter code 01-10 then press #

NEWCARD: \_\_\_\_\_\_\_\_

5. Enter 4-8 digit code, see digit setting on function code 09

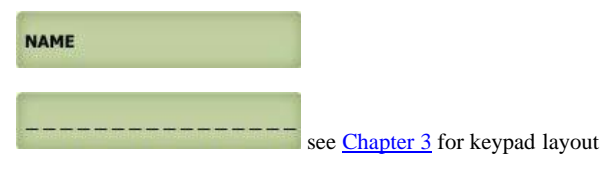

6. Present the card or fob in front of the black window, the system will register the card or fob 8-digit number printed then press #

DOOR(1,2,3):

7. Enter 1= relay 1(door 1), 2= relay 2 (door 2) or 3= both relay then press #

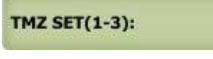

8. Enter time zone 1-3 then press #

TMZ NO(0-20):\_\_

9. Enter 00 (*24 hours*) - 20 see function code 17 then press #

SAT ID:\_\_\_\_\_\_\_\_

10. Enter Sat ID 0-7 then press # (enter 0 if no satellite connected to the QR5)

Another(0-1):

- 11. Enter
	- $0=$  no more additional time zone then press # and return to step  $\frac{3}{2}$  to program another temporary code
	- 1= add additional time zone then press # and return to  $\frac{\text{step } 8}{\text{step } 8}$
	- $* =$  exit programming

**Function Code 38 System Acknowledge**e.

The system will answer an incoming call after a number of rings. Sharing the phone line with fax or alarm system, disable this code.

- 1. Log-in to programming
- 2. Enter 38 then #

**SYS ACK(0-9):0** 

3. Press **0**= disable auto answer **1-9**= answer in 1-9 rings then press #

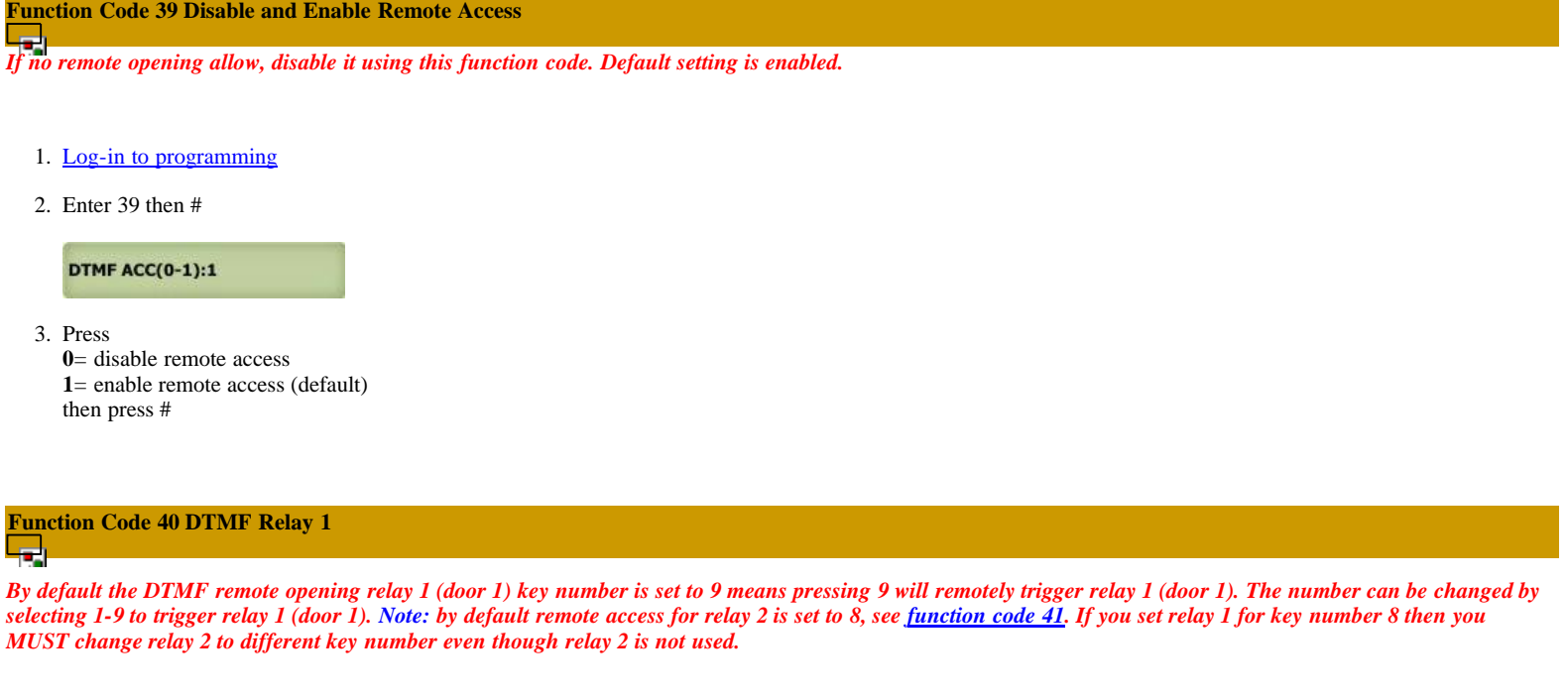

- 1. Log-in to programming
- 2. Enter 40 then #

**DTMF DOOR1(1-9)9** 

3. Press 1-9 (9 is default setting) then press #

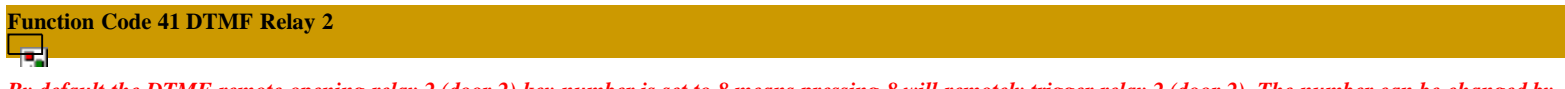

By default the DTMF remote opening relay 2 (door 2) key number is set to 8 means pressing 8 will remotely trigger relay 2 (door 2). The number can be changed by selecting 1-9 to trigger relay 2 (door 2). Note: by default remote access for relay 1 is set to 9, see function code 42. If you set relay 2 for key number 9 then you *MUST change relay 1 to different key number even though relay 1 is not used.*

- 1. Log-in to programming
- 2. Enter 41 then #

**DTMF DOOR2(1-9)8** 

3. Press 1-9 (9 is default setting) then press #

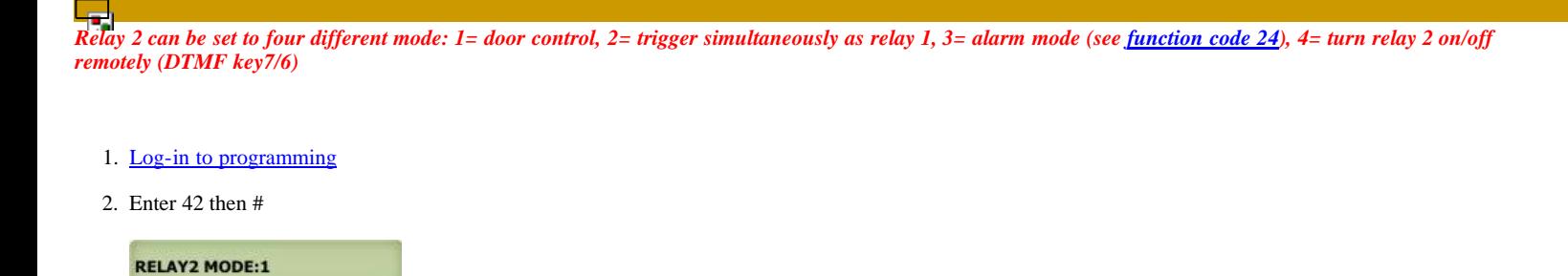

3. Enter

**1**= door control, **2**=trigger simultaneously as relay 1, **3**= alarm mode (see function code 24), **4**= turn relay 2 on/off remotely (DTMF key 7/6), then press #

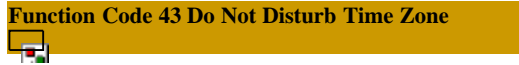

If you do not want to be disturbed from someone calling you from the system during certain hours of the days, you can create Do Not Disturb Time Zone. For *example: 22:00-06:00 Monday-Sunday. Up to 10 Do Not Disturb Time Zones ca be programmed.*

- 1. Log-in to programming
- 2. Enter 43 then #

**DND NO(0-9):** 

3. Enter 0-9 then press #

ADD=1 DEL=0:

4. Enter  $0=$  delete,  $1=$  add then press #

START TIME:\_\_\_\_

5. Enter start time (military time) the press #

END TIME:

6. Enter end time then press # (military time, end time must be later than start time, if start time: 22:00 hour and end time: 06:00, two time zone must be created (22:00 hour - 24:00 hour, 00:01 hour 06:00 hour)

 $DAY(0-6):$ <sub>\_\_\_\_\_\_\_\_</sub>

7. Enter

**0**= Sunday, **1**= Monday, **2**= Tuesday, **3**= Wednesday, **4**= Thursday, **5**= Friday, **6**= Saturday then press #

8. Return to step 3 to program another time zone

**Function Code 44 Disable Time Zone Relay**

ا ہے ا

The system's relay can be disabled during certain time but the system is still in full operation. Maximum 10 disable time zones.

- 1. Log-in to programming
- 2. Enter 44 then #

**DISABLE(0-9):** 

- AeGIS 7000S SERIES
	- 3. Enter 0-9 then pres #

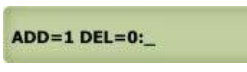

- 4. Enter
	- $0=$  Delete the existing time zone then press #

or

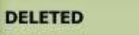

 $1=$  add new time zone then press #

START TIME:\_\_\_\_

5. Enter start time in military then press #

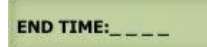

6. Enter end time in military then press #

DAY(0-6)\_

- 7. Enter
	- **0**= Sunday, **1**= Monday, **2**= Tuesday, **3**= Wednesday, **4**= Thursday, **5**= Friday, **6**= Saturday then press #

Return to step 3 to program more time zone

## **Function Code 45 Relay 1 and 2 Unlock Timer**

*Relay 1 and 2 can be unlock using count down timer 01-98 hours or 00=lock or 99= unlimited unlock hold.*

- 1. Log-in to programming
- 2. Enter 45 then #

**WHICH DOOR:** 

3. Enter relay 1 (door 1) then press #

**DOOR1 HOURS:00** 

or relay 2 (door 2) then press #,

**DOOR2 HOURS:00** 

then press #

then press #

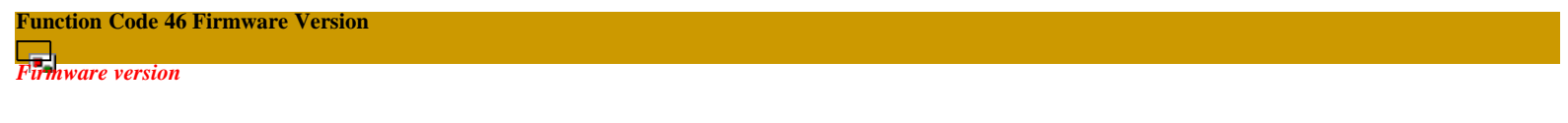

- 1. Log-in to programming
- 2. Enter 46 then #

V2.0 09/09/11

**Function Code 48 PBX Enable**

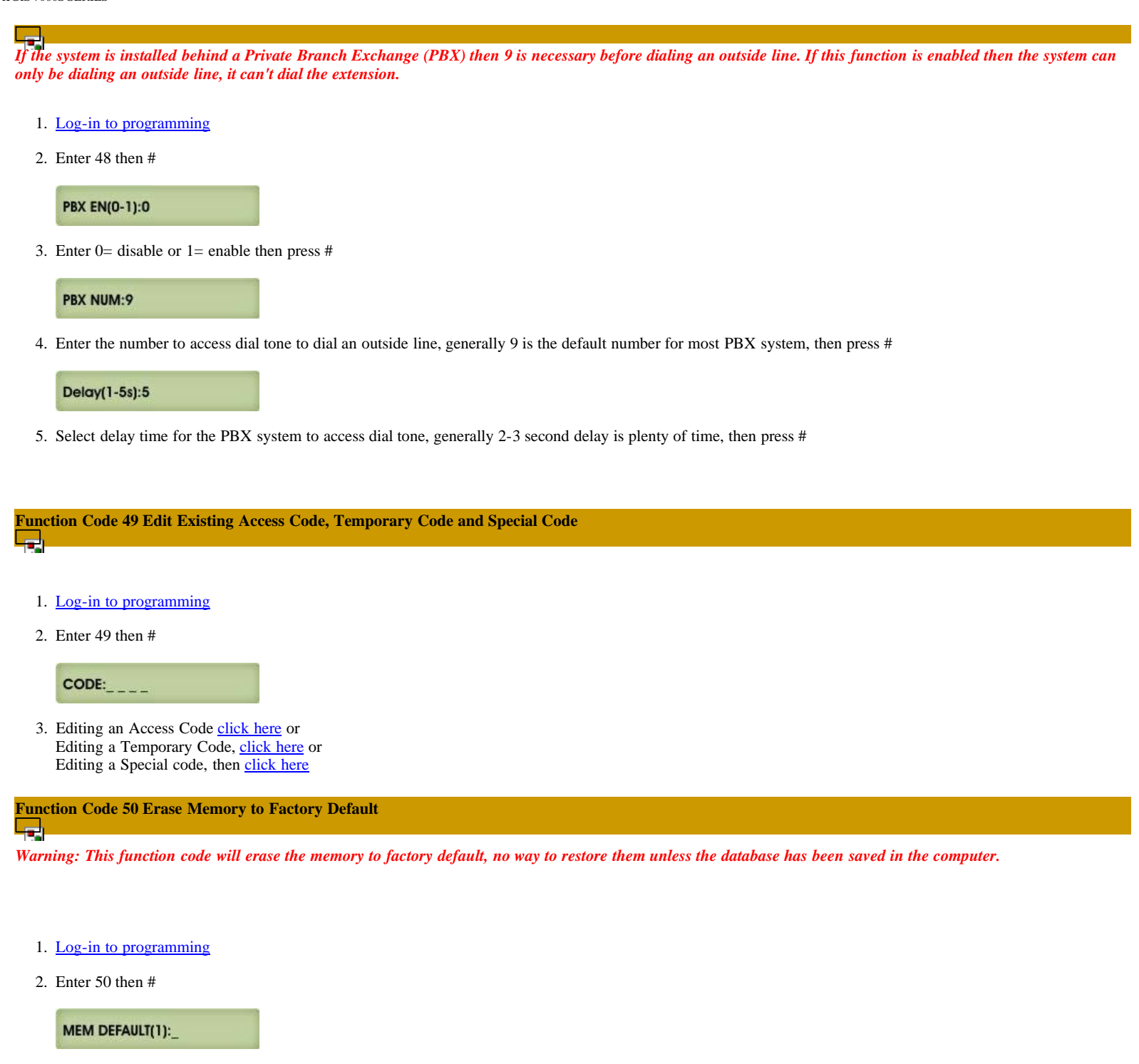

3. Enter  $0=$  cancel or  $1=$  continue then press #

**MEM DEFAULT WAIT** 

**Function Code 51 Welcome Screen**

*It consists of three segments and 16 characters for each segment*

- 1. Log-in to programming
- 
- 2. Enter 51 then #

\*\*\*PRESS 3 or 6

3. 1st segment, enter the characters then press # see Chapter 3 for keypad layout

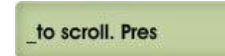

- 4. 2nd segment, enter the characters then press # see Chapter 3 for keypad layout
- 5. 3rd segment, enter the characters then pres # see Chapter 3 for keypad layout

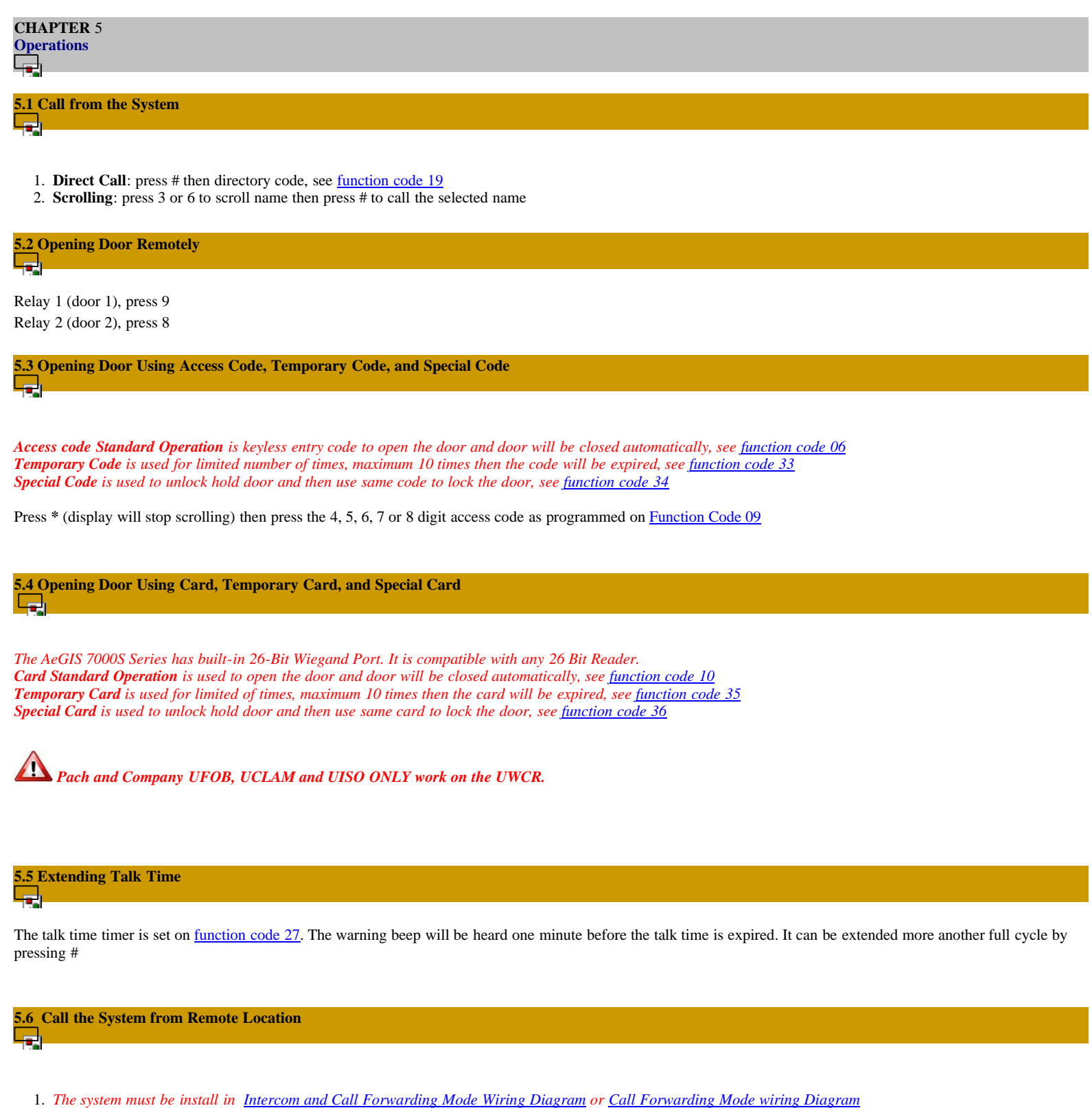

- 2. *Function code 38 must be* set at least for 1 ring
- 3. Function code  $39$  must be set to 1
- 4. You must have the system phone number
- 5. Call the system phone number if the system answered, short beep will be heard.

AeGIS 7000S SERIES

- 6. Press # then 4-digit Master code (default is 0000), short beep will be heard if master code is accepted
- 7. Press \* to establish two ways communication
- 8. Press 9 to release relay 1 (door 1) or 8 to release relay 2 (door 2).